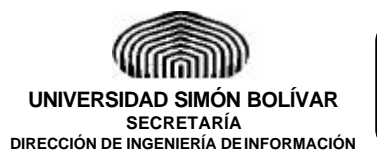

**Páginas:** 1 de 30 **Fecha:**

**8/5/a**

**Procedimiento:**

#### **"EJECUCIÓN PRESUPUESTARIA"**

#### **OBJETIVO DEL MANUAL**

Establecer los lineamientos metodológicos para la Ejecución Presupuestaria de la Universidad Simón Bolívar, realizada por las distintas Unidades Administrativas que conforman la Institución bajo el brazo dirigente de la Dirección de Finanzas.

Este manual constituye un instrumento idóneo para suministrar información para el manejo y control de los procedimientos involucrados en la ejecución física del presupuesto y definir con mayor precisión la distribución de responsabilidades.

## **UNIDADES QUE INTERVIENEN**

- Unidades Ejecutoras del Presupuesto.
- Auditoría Interna.
- Departamento de Tesorería.
- Oficina de Registro y Control Financiero.

#### **DOCUMENTOS UTILIZADOS**

- − Certificación de Servicios.
- − Finiquito de Obra.
- − Requisición de Materiales.
- − Orden de Compra.
- − Cotizaciones.

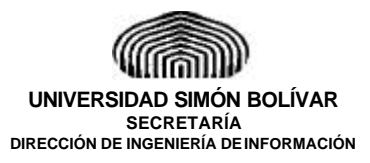

**Páginas:** 2 de 30

**Fecha: 8/5/a**

**Procedimiento:**

## **"EJECUCIÓN PRESUPUESTARIA"**

− Informe de Recepción.

#### **FORMULARIOS UTILIZADOS**

− Solicitud de Pago Forma (103-05).

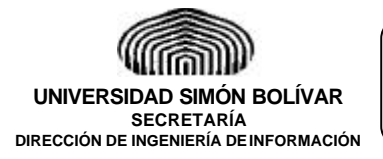

**Páginas:** 3 de 30 **Fecha: 8/5/a**

**Procedimiento:**

**"EJECUCIÓN PRESUPUESTARIA"**

#### **NORMAS**

**ORDENES DE PAGO** (Nómina, Aportes, Retenciones, Contratos de Servicios y Obras).

- 1. Las Solicitudes de Pago deberán estar debidamente aprobadas por el Jefe de la Unidad Responsable del Presupuesto que se va a ejecutar y por el supervisor inmediato.
- 2. Los formularios Solicitud de Pago deberán contener una numeración única, comprendida por un número de cuatro (4) dígitos que corresponde al código de la Unidad que elaboró el formulario y un número consecutivo propio de la Unidad.
- 3. Los formularios Solicitud de Pago no deberán contener ningún tipo de enmendaduras.
- 4. El registro de la Solicitud de Pago debe contener la descripción completa del servicio y el período al que corresponde.
- 5. Los documentos anexos según el concepto de pago serán los siguientes:

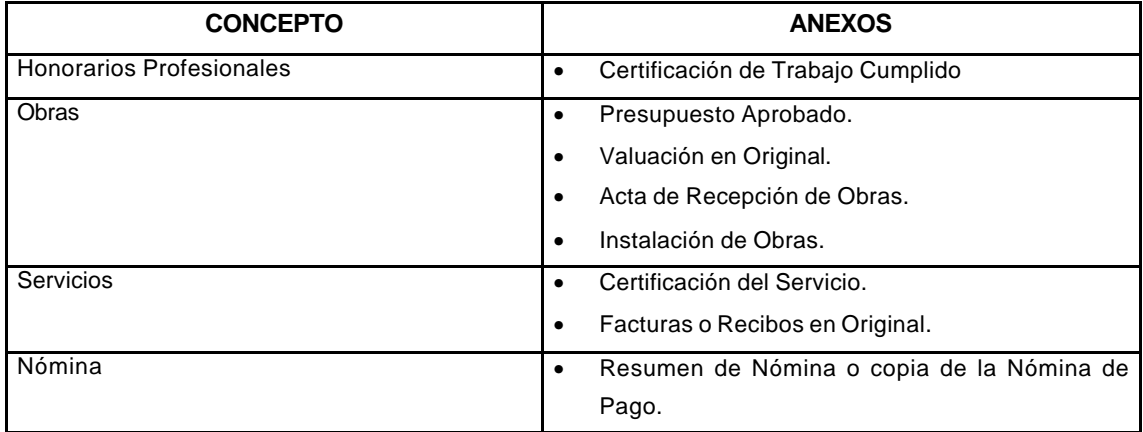

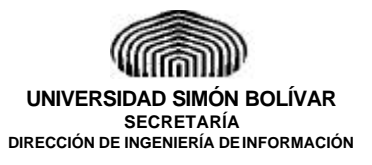

**Páginas:** 4 de 30 **Fecha:**

**8/5/a**

**Procedimiento:**

#### **"EJECUCIÓN PRESUPUESTARIA"**

- 6. Las Solicitudes de Pago que se originan por concepto del pago de las diferentes nóminas, deberán ser elaboradas por la Oficina de Registro y Control Administrativo.
- 7. Al elaborarse una nueva Solicitud de Pago por modificaciones a la anterior, se deberá anexar la Solicitud de Pago Anulada.
- 8. Las Solicitudes de Pagos deberán efectuarse manteniendo los límites establecidos en las partidas presupuestarias de cada Unidad.
- 9. Las retenciones sólo pueden ser calculadas por el Agente de Retención o por el Departamento de Registro y Control Financiero.

## **ORDEN DE COMPRAS**

- 10. Las Órdenes de Compra deberán contener los siguientes anexos:
- Las Cotizaciones en Originales (3 mínimas).
- Formato de "Requisición de Materiales" (original).
- Informe de Recepción.
- 11.Al generarse el anticipo sólo se generará el compromiso del bien, al recibir el "Informe de Recepción" se realizará el registro del causado.

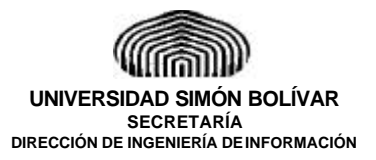

**Procedimiento:**

**"EJECUCIÓN PRESUPUESTARIA"**

#### **ANTICIPOS**

- 12. El Administrador de Cuentas por Pagar deberá mantener el documento original de la Solicitud de Pago o de la Orden de Compra, en espera del Finiquito de la Obra, Certificación del Servicio o Informe de Recepción.
- *13. Las Normas y Procedimientos establecidos en este manual estarán sujetos al Control Posterior de la Unidad de Auditoría Interna y al Control Previo por parte de las Unidades Involucradas.*
- *14. Es responsabilidad de las Unidades Involucradas en el procedimiento, asignar a la persona encargada de realizar el Control Previo correspondiente a su Unidad.*

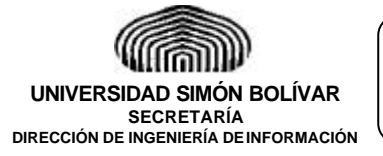

**Páginas:** 6 de 30 **Fecha: 8/5/a**

**Procedimiento:**

#### **"EJECUCIÓN PRESUPUESTARIA"**

# **PROCEDIMIENTO: EJECUCIÓN PRESUPUESTARIA (NÓMINA, APORTES Y RETENCIONES, CONTRATOS DE SERVICIOS Y OBRAS)**

#### **RESPONSABLE ACCIÓN**

- **1.** Verifica si tiene disponibilidad presupuestaria y elabora el formulario "Solicitud de Pago" (forma 103-05) en original y dos (2) copias, según las características del pago a ser realizado y obtiene las firmas autorizadas. **Unidad Solicitante** 
	- **2.** *Unidad Descentralizada,* realiza proceso de Ejecución Presupuestaria a través del Sistema Financiero (comprometen y causan**). Si tienen Fondos de Trabajo,** realizan el pago y anexan soportes a la "Solicitud de Pago" y lo remiten con el expediente de Rendición de Cuentas correspondiente. Ver procedimiento de "Rendición de Fondos de Trabajo" o el de "Reposición de Fondos Fijos".
	- **3. Si no tienen Fondos de Trabajo** envían "Solicitud de Pago" con los soportes correspondientes a la Sección de Cuentas por Pagar para su cancelación. Continúa con el Procedimiento de "Recepción de Documentos por Cuentas por Pagar".

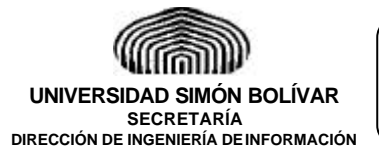

**Páginas:** 7 de 30 **Fecha: 8/5/a**

**Procedimiento:**

#### **"EJECUCIÓN PRESUPUESTARIA"**

**PROCEDIMIENTO: EJECUCIÓN PRESUPUESTARIA (NÓMINA, APORTES Y RETENCIONES, CONTRATOS DE SERVICIOS Y OBRAS)**

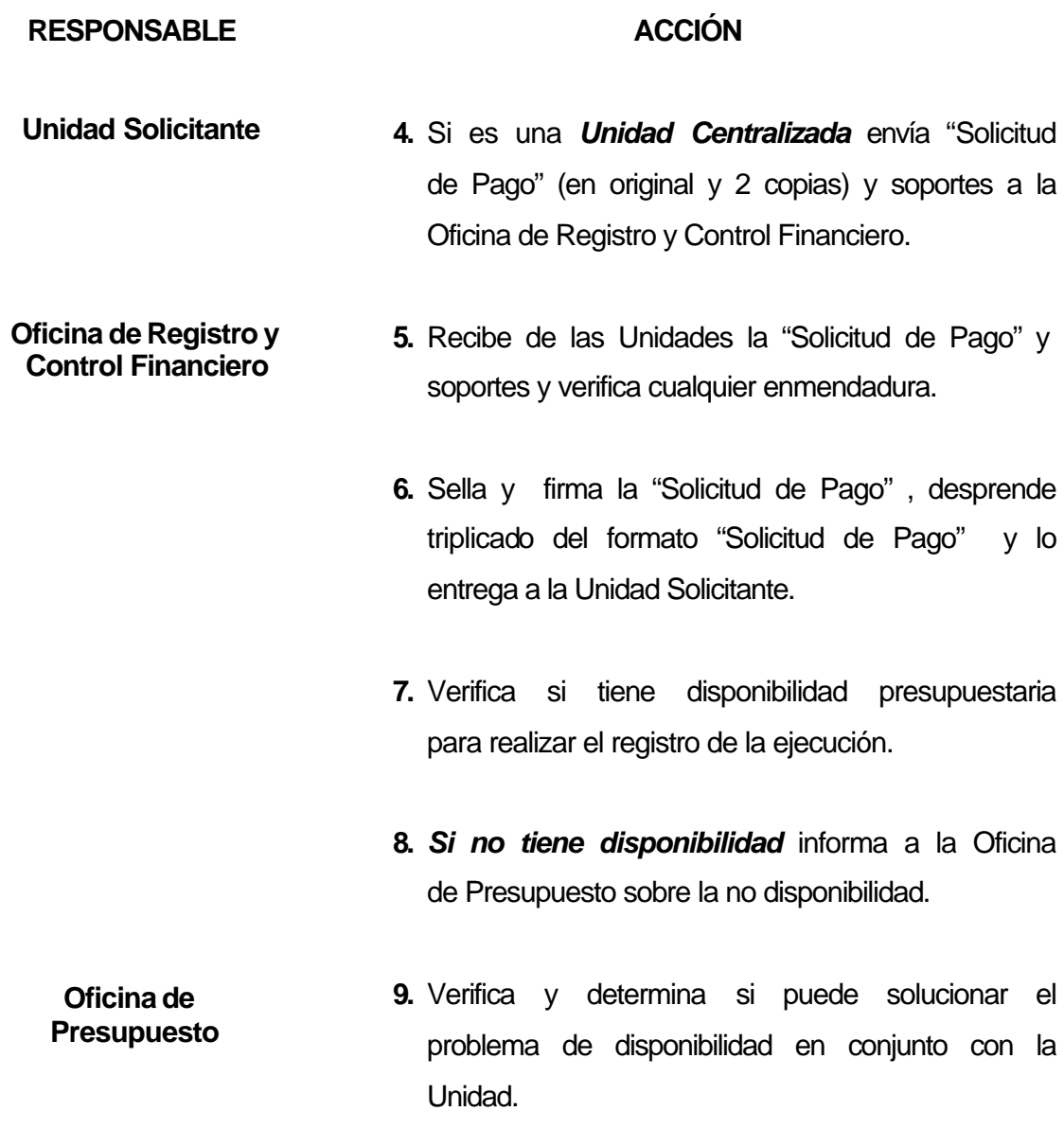

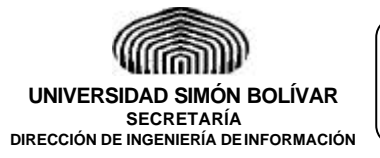

**Páginas:** 8 de 30 **Fecha: 8/5/a**

**Procedimiento:**

#### **"EJECUCIÓN PRESUPUESTARIA"**

# **PROCEDIMIENTO: EJECUCIÓN PRESUPUESTARIA (NÓMINA, APORTES Y RETENCIONES, CONTRATOS DE SERVICIOS Y OBRAS)**

#### **RESPONSABLE ACCIÓN**

- **10.** Informa a la Oficina de Registro y Control Financiero el resultado de la gestión. **Oficina de Presupuesto**
- **11.** Si no se logro solucionar el problema presupuestario devuelve la "Solicitud de Pago" (Original y copias) y soportes con "Nota de Devolución" (forma 417-02) anexa a la Unidad Solicitante. **Oficina de Registro y Control Financiero** 
	- **12.** Si tiene disponibilidad presupuestaria*,* verifica si es anticipo de pago o pago total**. Si es pago total** codifica el gasto y registra el compromiso y el causado. **Si es anticipo de pago** codifica el gasto y registra el compromiso.
	- **13.** Imprime Comprobante de Diario a través del Sistema Financiero y lo anexa duplicado de "Solicitud de Pago" y lo envía al Archivo Central de la Dirección de Finanzas para su archivo como Registros Diarios.
	- **14.** Envía el original de la "Solicitud de Pago" con los soportes anexos la Sección de Cuentas por Pagar.

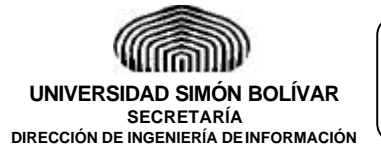

**Páginas:** 9 de 30 **Fecha: 8/5/a**

**Procedimiento:**

#### **"EJECUCIÓN PRESUPUESTARIA"**

# **PROCEDIMIENTO: EJECUCIÓN PRESUPUESTARIA (NÓMINA, APORTES Y RETENCIONES, CONTRATOS DE SERVICIOS Y OBRAS)**

#### **RESPONSABLE ACCIÓN**

**15.** Recibe "Solicitud de Pago", soportes y verifica el tipo de pago. **Sección de Cuentas por Pagar**

- **16.** En caso de ser Aportes, Retenciones o Prestaciones Sociales*,* registra manualmente en Libro Auxiliar de Cuentas por Pagar. Procede a generar el pago de acuerdo al Plan Financiero y la disponibilidad financiero (ver procedimiento de "Recepción de documentos por Cuentas por Pagar).
- **17.** Si es Pago *a* Proveedores continua con el paso 18*. Si es una Solicitud de Anticipo,* archiva originales en espera del documento final y envía copia de la solicitud al Operador de Pagos para su proceso.
- **18.** Continúa con el Procedimiento de "Recepción de Documentos por Cuentas por Pagar".

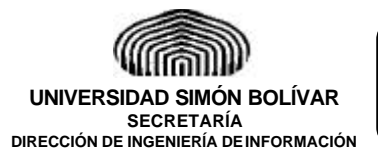

**Páginas:** 10 de 30 **Fecha: 8/5/a**

**Procedimiento:**

**"EJECUCIÓN PRESUPUESTARIA"**

# **PROCEDIMIENTO: EJECUCIÓN PRESUPUESTARIA A TRAVÉS DE UNA ORDEN DE COMPRA**

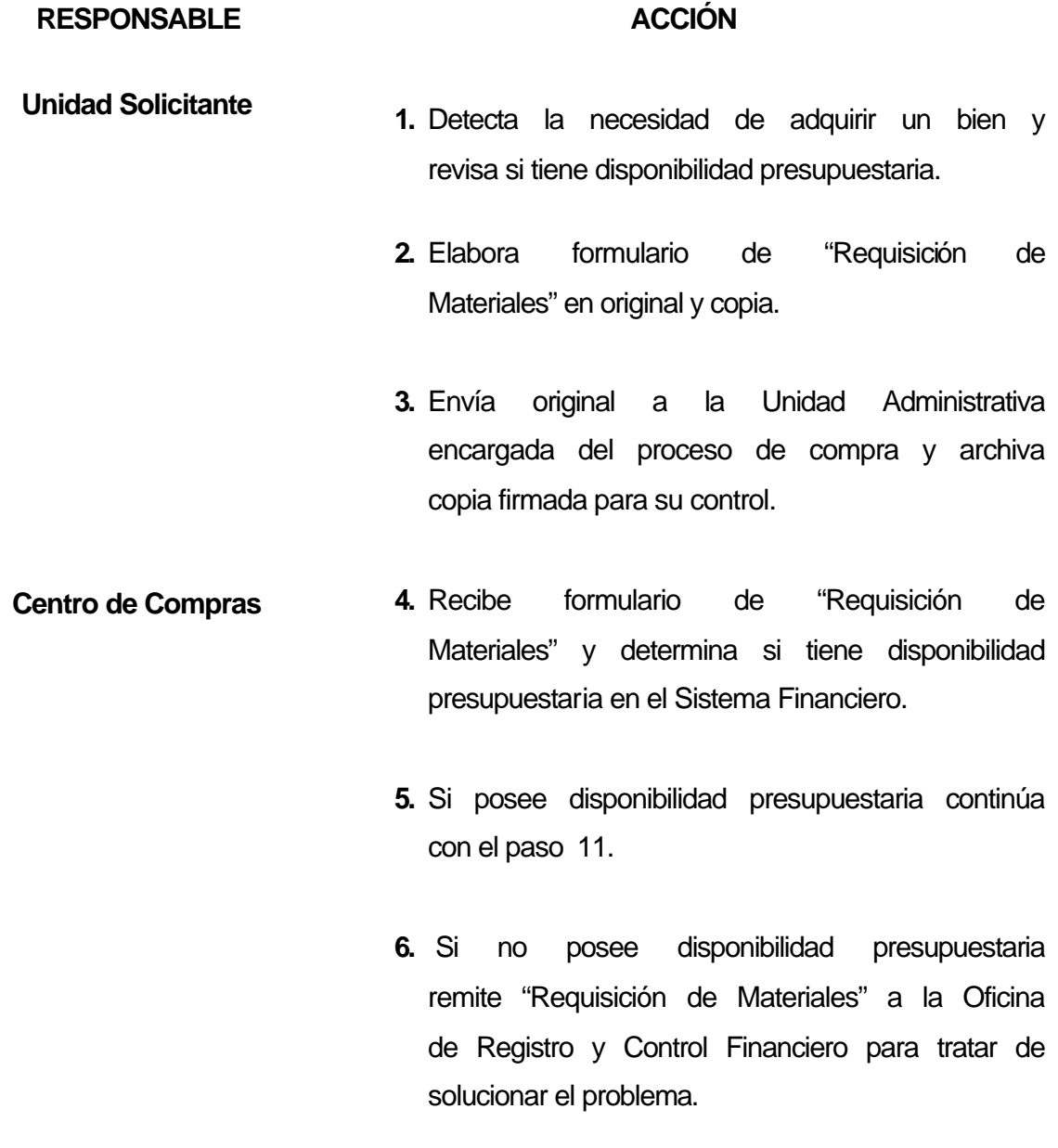

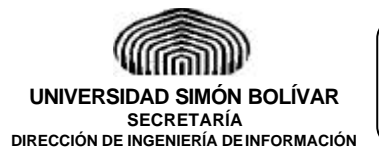

**Páginas:** 11 de 30 **Fecha: 8/5/a**

**Procedimiento:**

## **"EJECUCIÓN PRESUPUESTARIA"**

# **PROCEDIMIENTO: EJECUCIÓN PRESUPUESTARIA A TRAVÉS DE UNA ORDEN DE COMPRA**

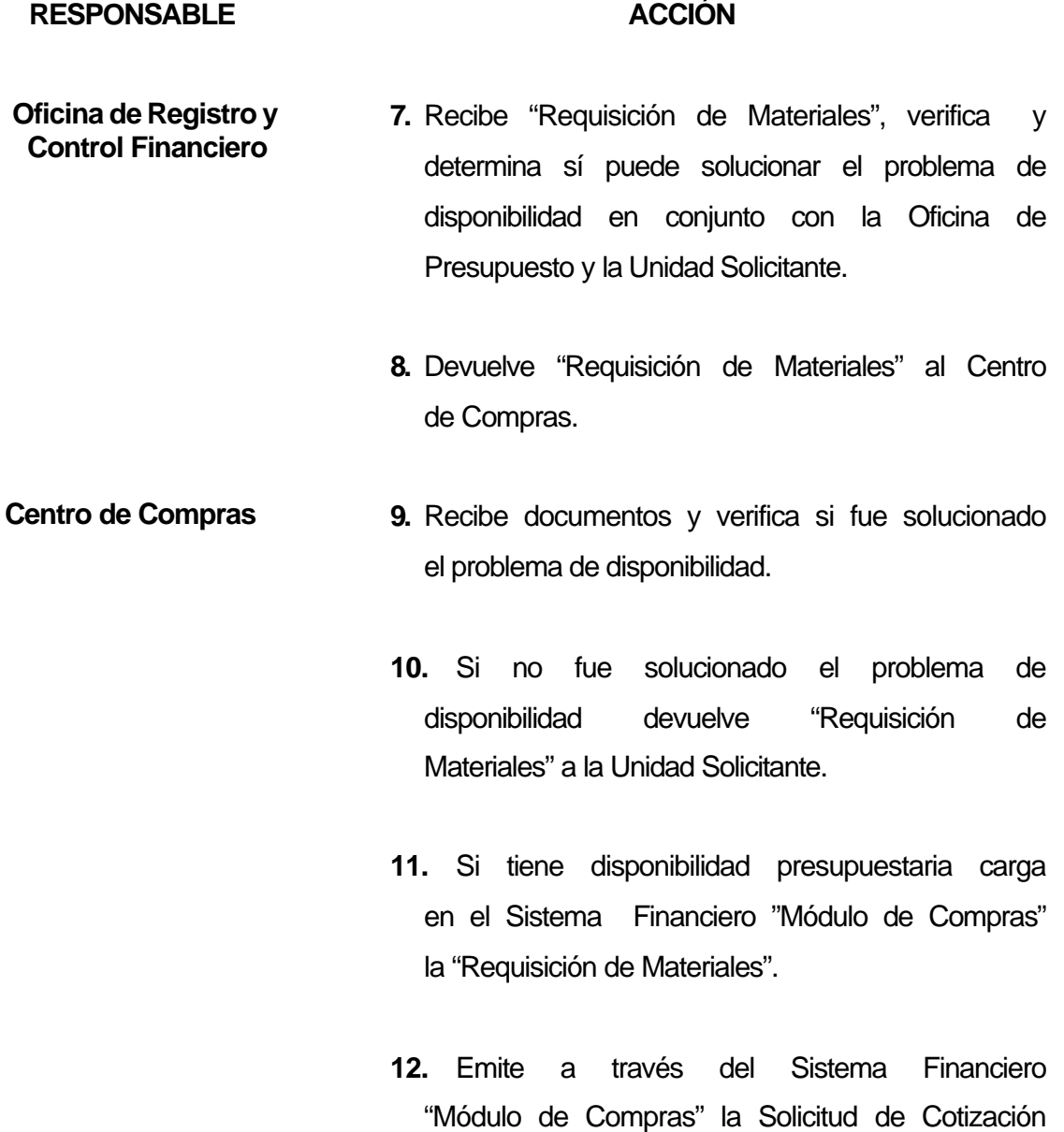

(en original y copia) y envía al Proveedor.

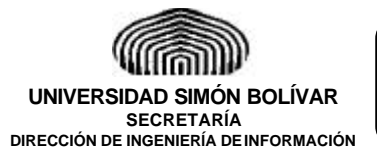

**Páginas:** 12 de 30 **Fecha: 8/5/a**

**Procedimiento:**

## **"EJECUCIÓN PRESUPUESTARIA"**

# **PROCEDIMIENTO: EJECUCIÓN PRESUPUESTARIA A TRAVÉS DE UNA ORDEN DE COMPRA**

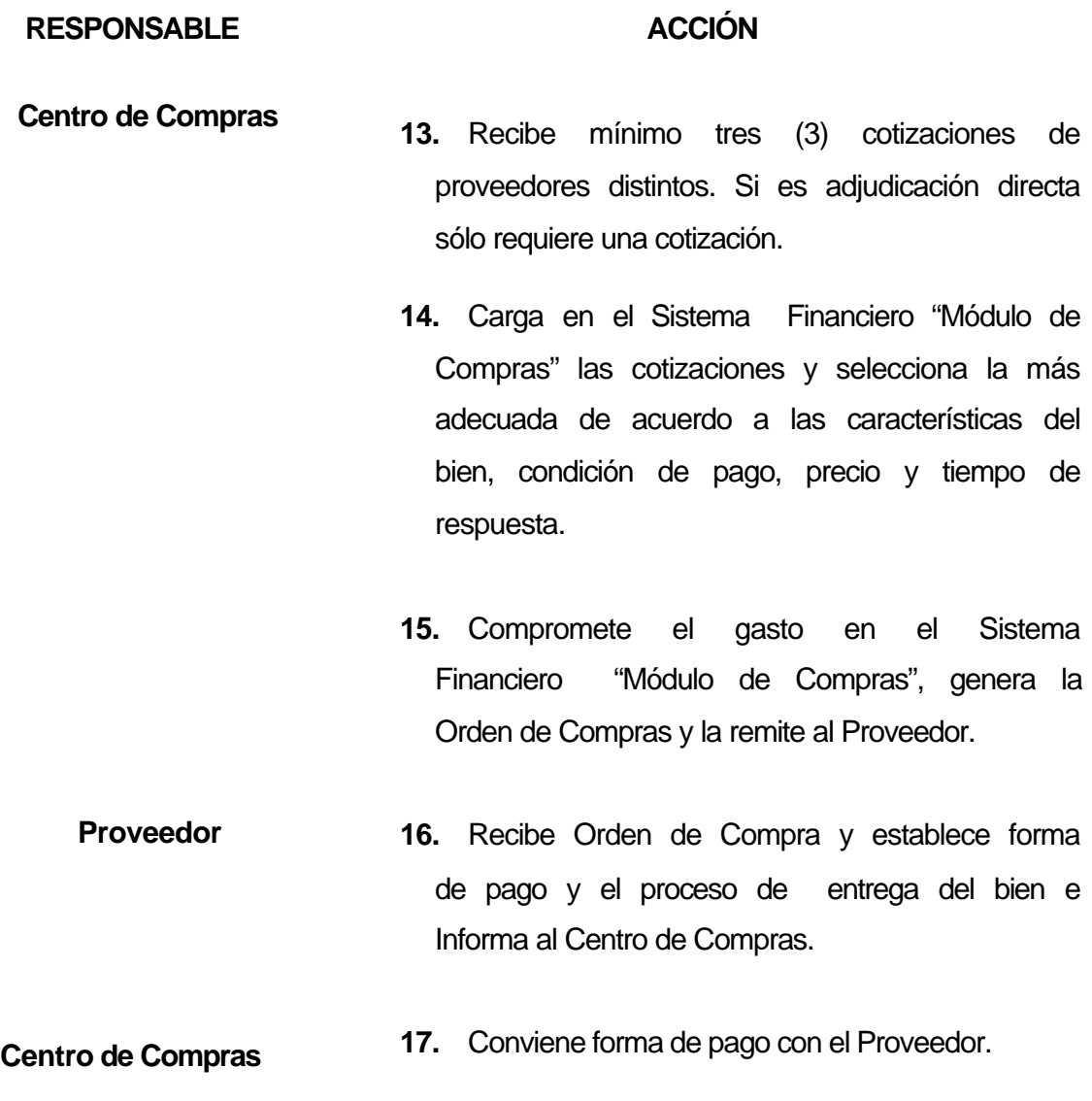

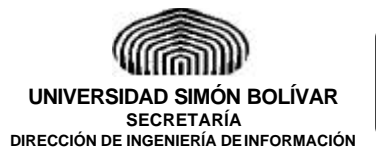

**Páginas:** 13 de 30 **Fecha: 8/5/a**

**Procedimiento:**

## **"EJECUCIÓN PRESUPUESTARIA"**

# **PROCEDIMIENTO: EJECUCIÓN PRESUPUESTARIA A TRAVÉS DE UNA ORDEN DE COMPRA**

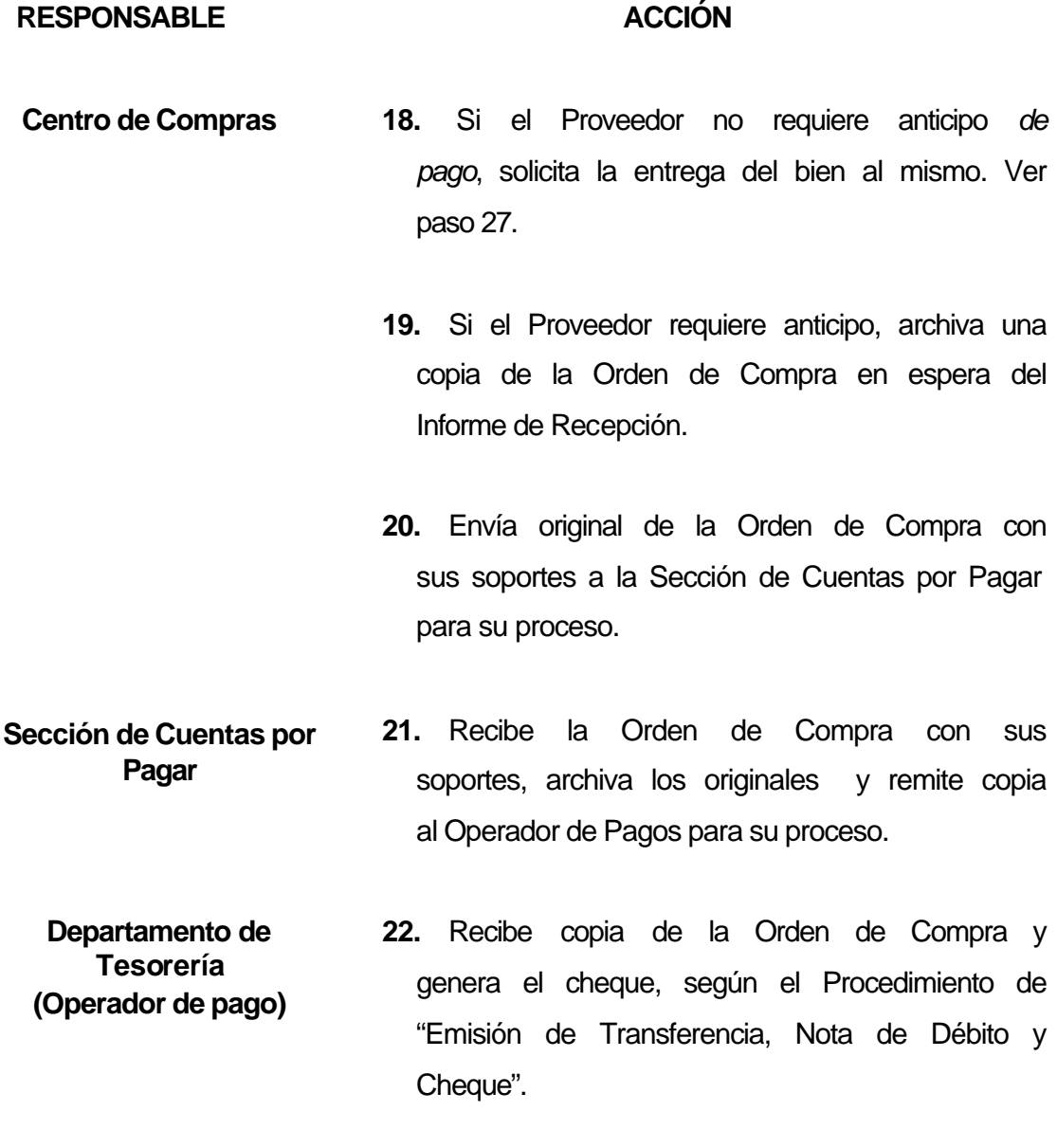

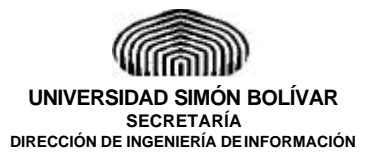

**Páginas:** 14 de 30 **Fecha: 8/5/a**

**Procedimiento:**

**"EJECUCIÓN PRESUPUESTARIA"**

# **PROCEDIMIENTO: EJECUCIÓN PRESUPUESTARIA A TRAVES DE UNA ORDEN DE COMPRA**

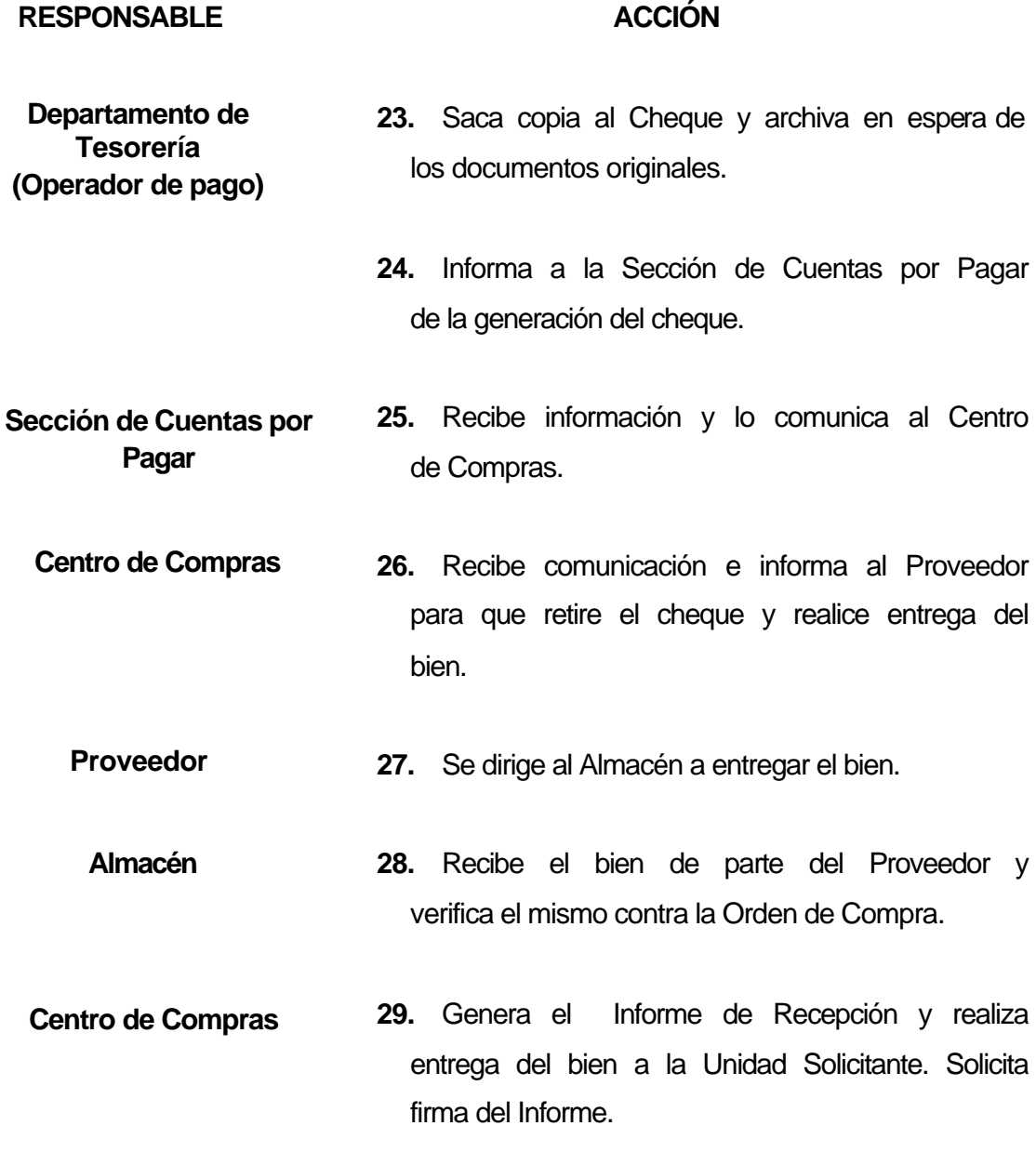

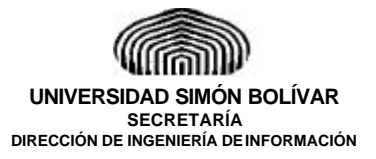

**Páginas:** 15 de 30 **Fecha: 8/5/a**

**Procedimiento:**

**"EJECUCIÓN PRESUPUESTARIA"**

# **PROCEDIMIENTO: EJECUCIÓN PRESUPUESTARIA A TRAVES DE UNA ORDEN DE COMPRA**

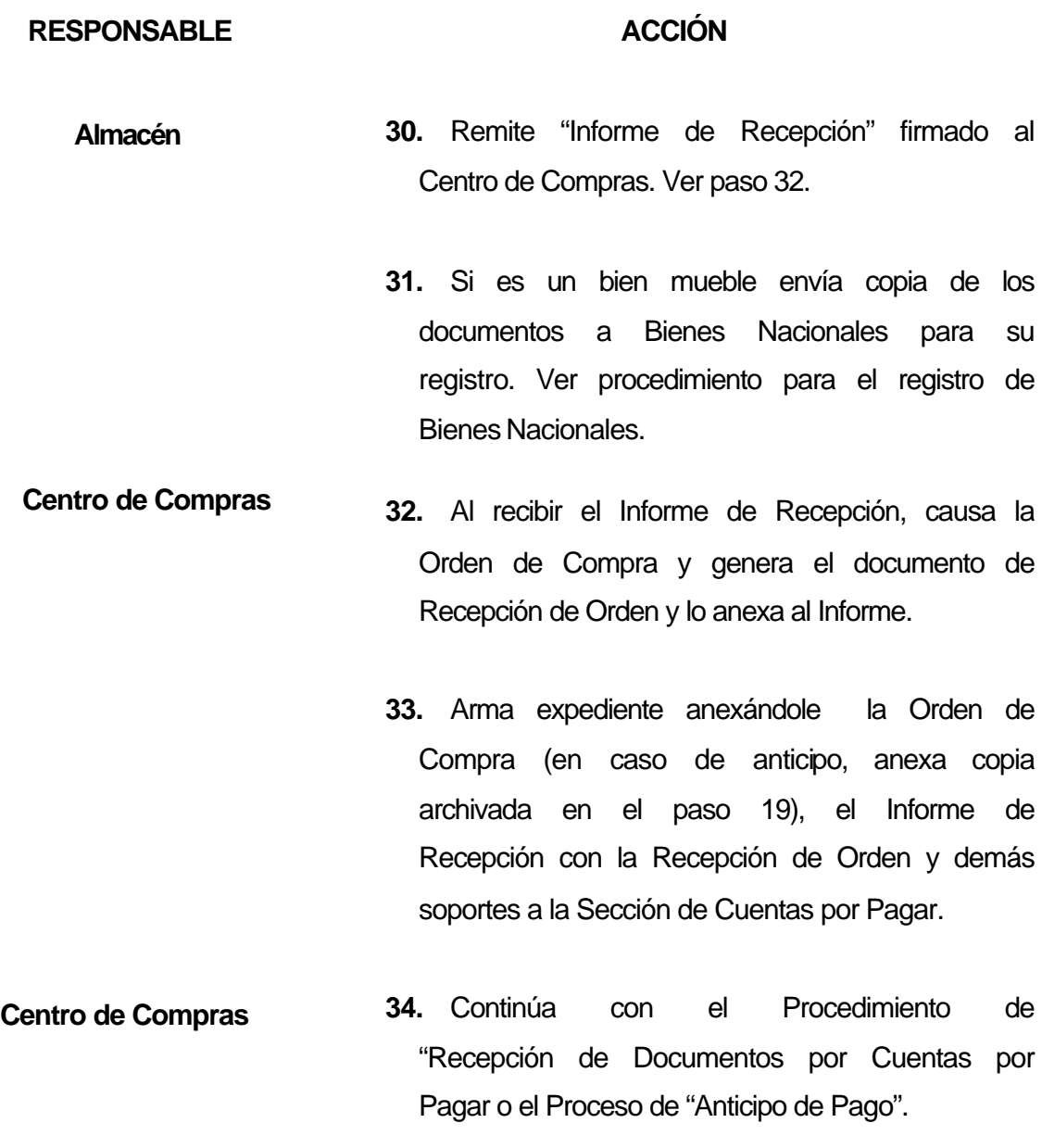

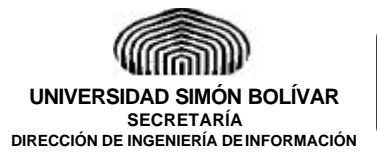

**Páginas:** 16 de 30 **Fecha: 8/5/a**

**Procedimiento:**

#### **"EJECUCIÓN PRESUPUESTARIA"**

**PROCEDIMIENTO: ANTICIPO DE PAGO (RECEPCIÓN DE FINIQUITOS DE OBRA, CERTIFICADOS DE SERVICIOS Y/O INFORME DE RECEPCIÓN)**

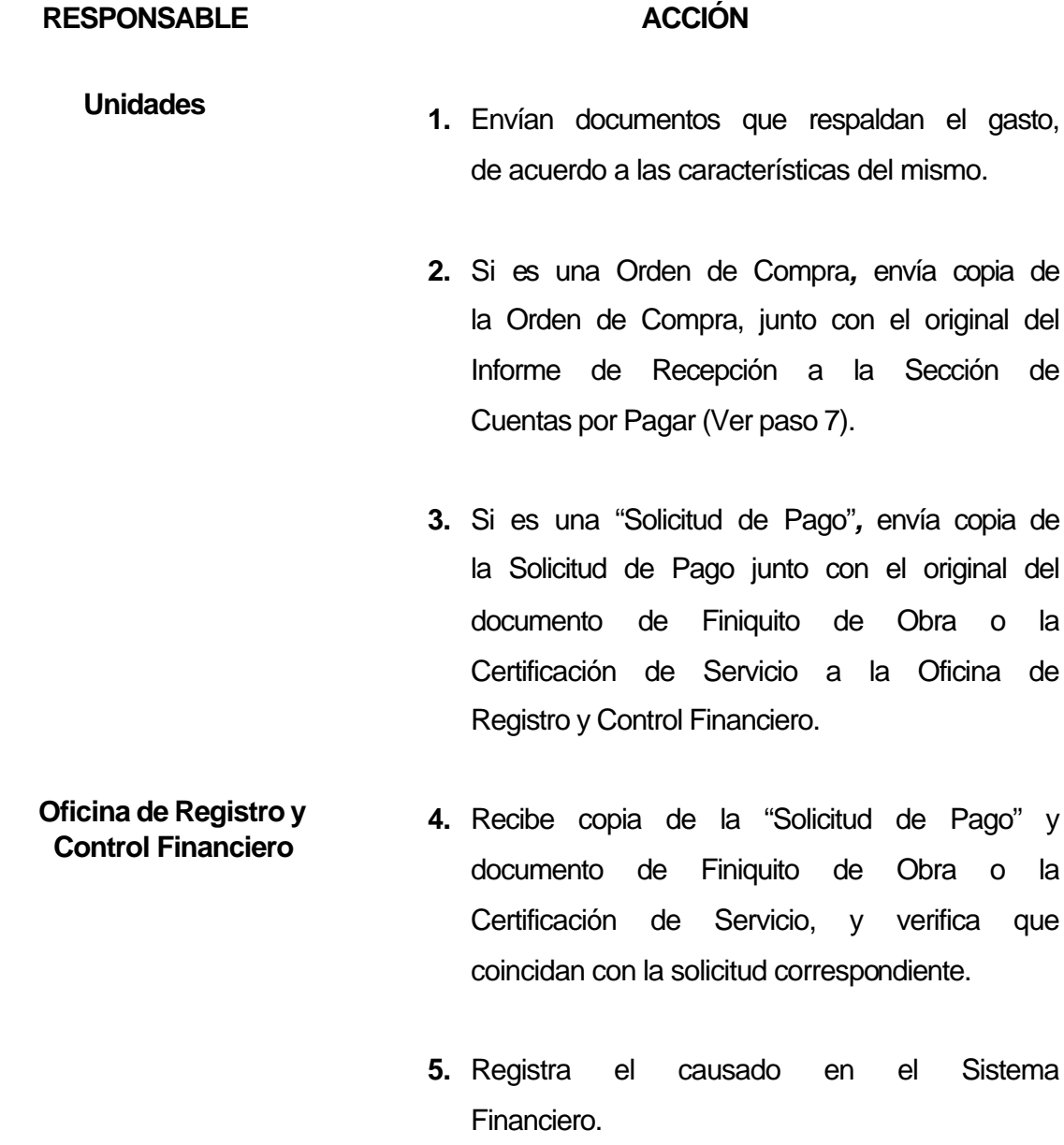

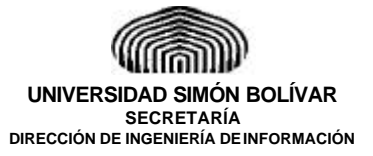

**Páginas:** 17 de 30 **Fecha: 8/5/a**

**Procedimiento:**

#### **"EJECUCIÓN PRESUPUESTARIA"**

**PROCEDIMIENTO: ANTICIPO DE PAGO (RECEPCIÓN DE FINIQUITOS DE OBRA, CERTIFICADOS DE SERVICIOS Y/O INFORME DE RECEPCIÓN)**

# **RESPONSABLE ACCIÓN 6.** Envía copia de la "Solicitud de Pago" y documento de Certificación de Servicio o Finiquito de Obra a la Sección de Cuentas por Pagar. **7.** Recibe documentos y los anexa a los originales archivados en el momento de la generación del anticipo. **8.** Envía documentos al Departamento de Tesorería (Operador de Pagos) para su proceso. **9.** Recibe documentos y los anexa a la copia **Oficina de Registro y Control Financiero Sección de Cuentas por Pagar Departamento de Tesorería**

del Cheque, Transferencia o Nota de Débito de acuerdo al tipo de pago con que se realizó el anticipo. Verifica si se realizó por la totalidad del gasto **(Operador de Pagos)**

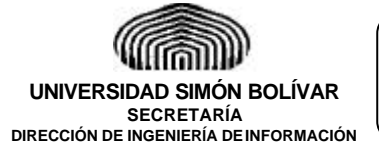

**Páginas:** 18 de 30 **Fecha: 8/5/a**

**Procedimiento:**

**"EJECUCIÓN PRESUPUESTARIA"**

**PROCEDIMIENTO: ANTICIPO DE PAGO (RECEPCIÓN DE FINIQUITOS DE OBRA, CERTIFICADOS DE SERVICIOS Y/O INFORME DE RECEPCIÓN)**

#### **RESPONSABLE ACCIÓN**

- **10.Si el anticipo se generó por la totalidad del gasto,** envía documentos al Archivo Central de la Dirección de Finanzas para ser anexados a los documentos con que se realizó el pago. **Departamento de Tesorería (Operador de Pagos)**
	- **11.Si el anticipo no se generó por la totalidad del gasto,** genera último pago de acuerdo a la modalidad del mismo (Cheque, Transferencia o Nota de Débito) y realiza procedimiento de acuerdo al mismo. **Operador de Pagos**
		- **12.**Realiza Procedimiento de "Emisión de Transferencia, Nota de Débito y Cheque".

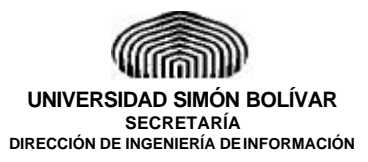

**Páginas:** 19 de 30

**Fecha: 8/5/a**

**Procedimiento:**

**"EJECUCIÓN PRESUPUESTARIA"**

# **FLUJOGRAMAS**

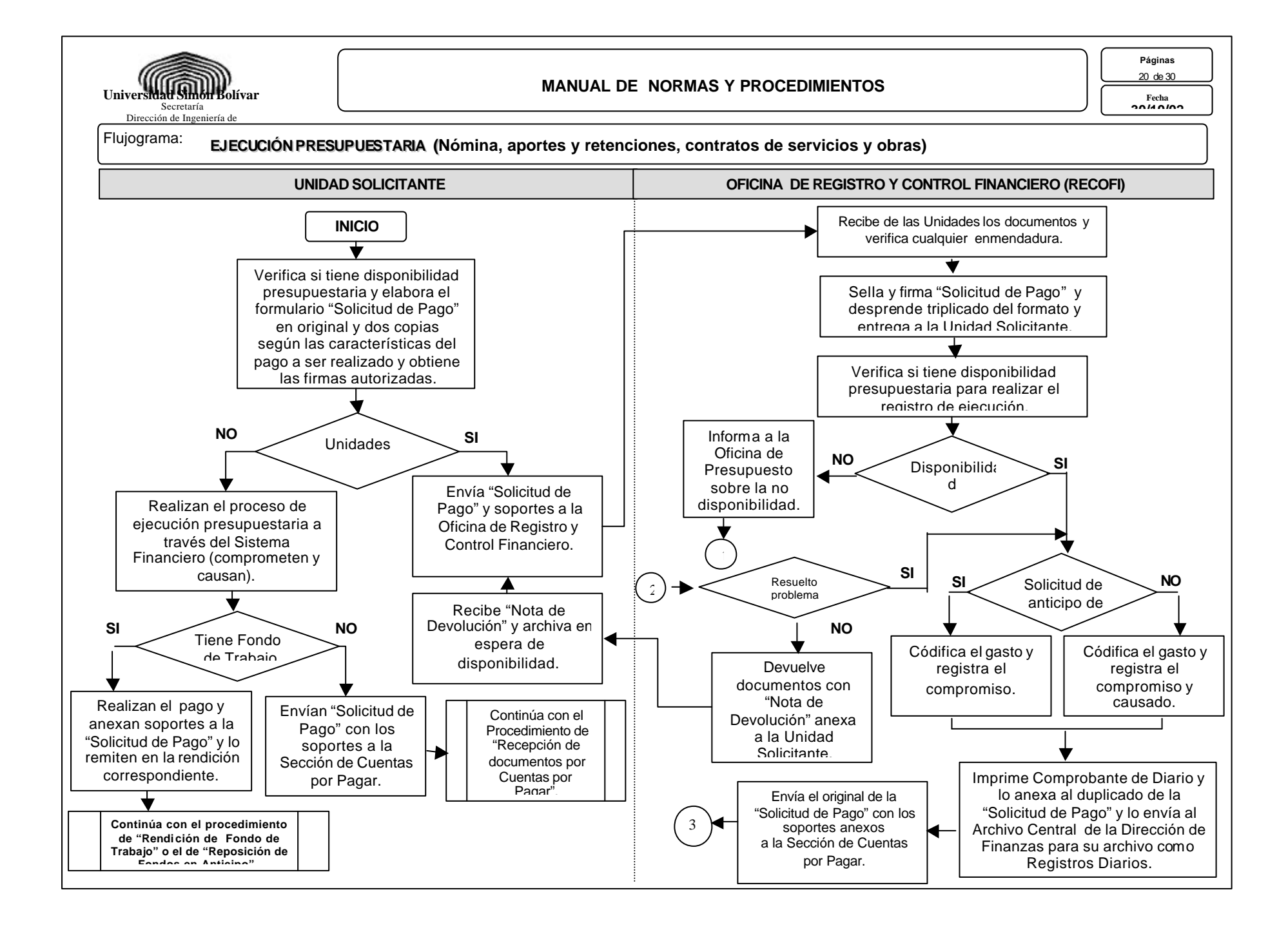

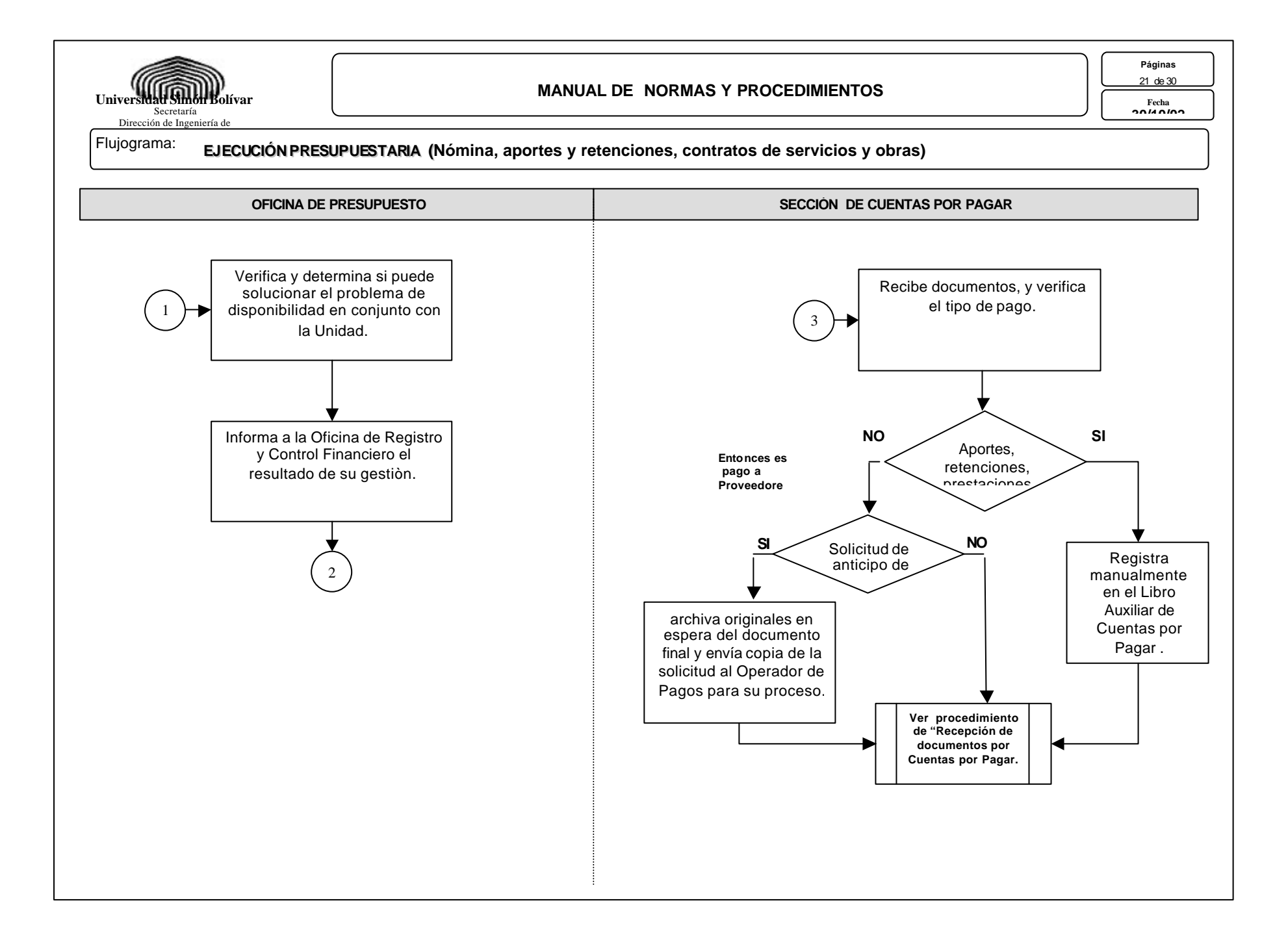

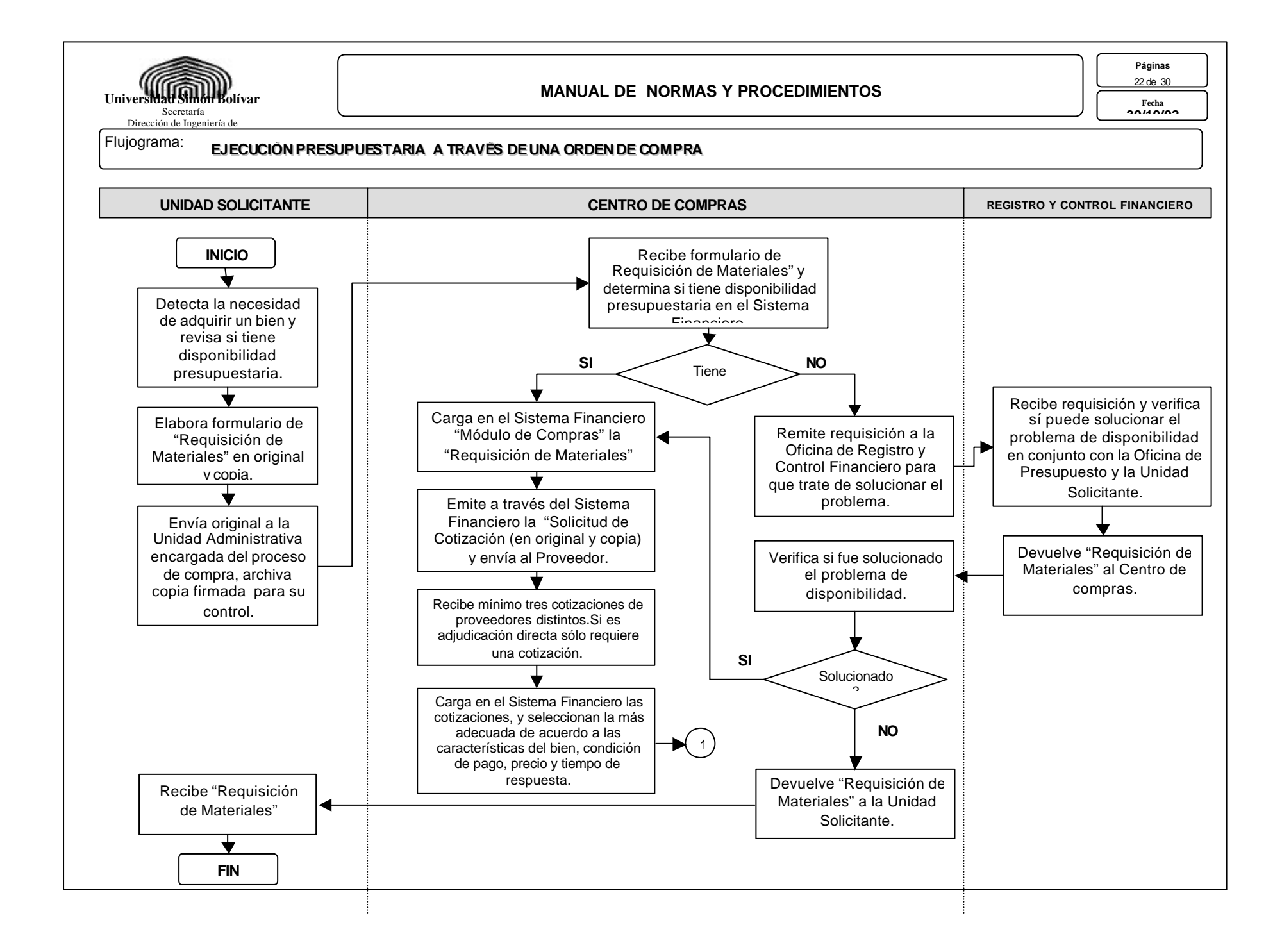

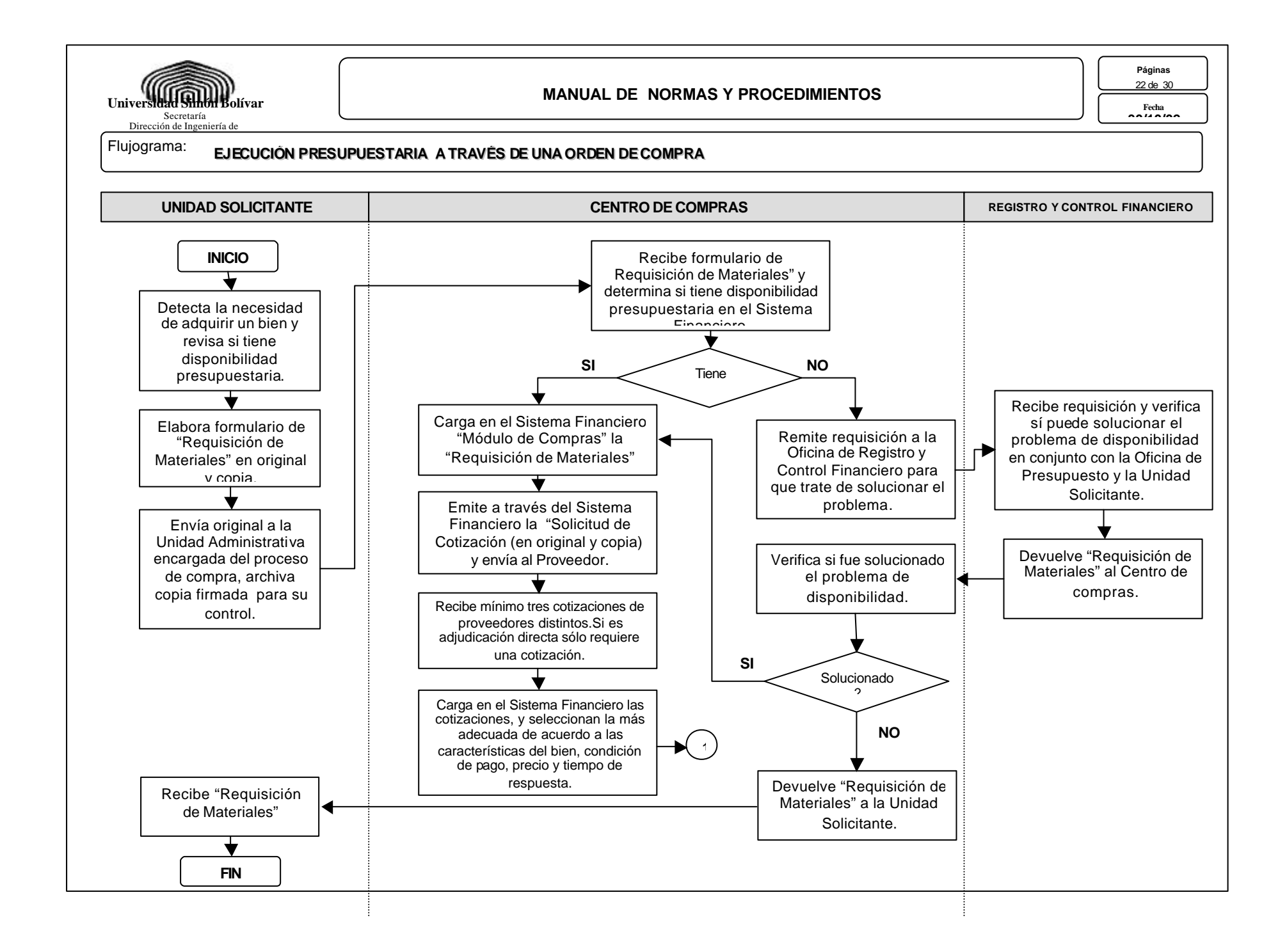

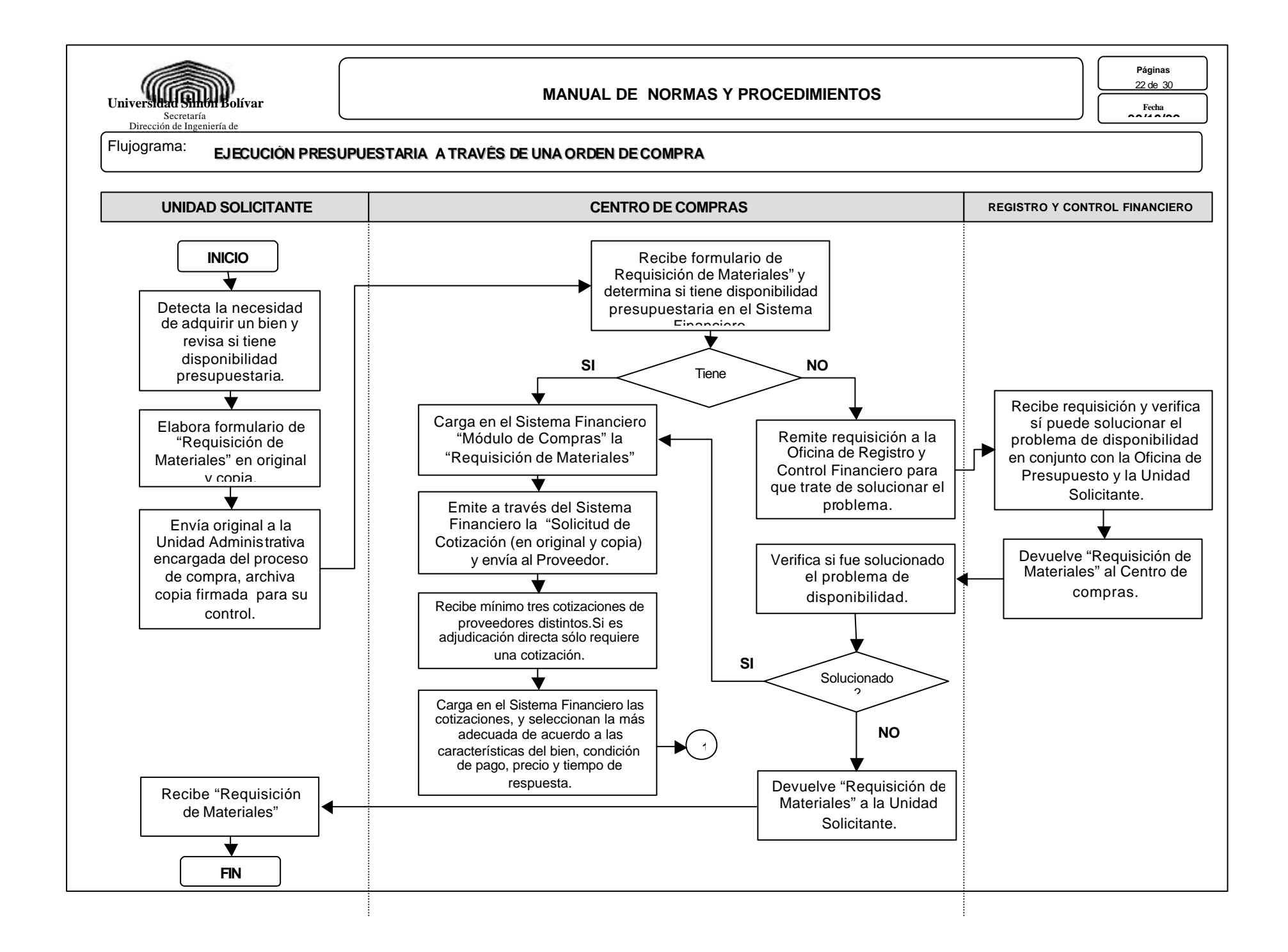

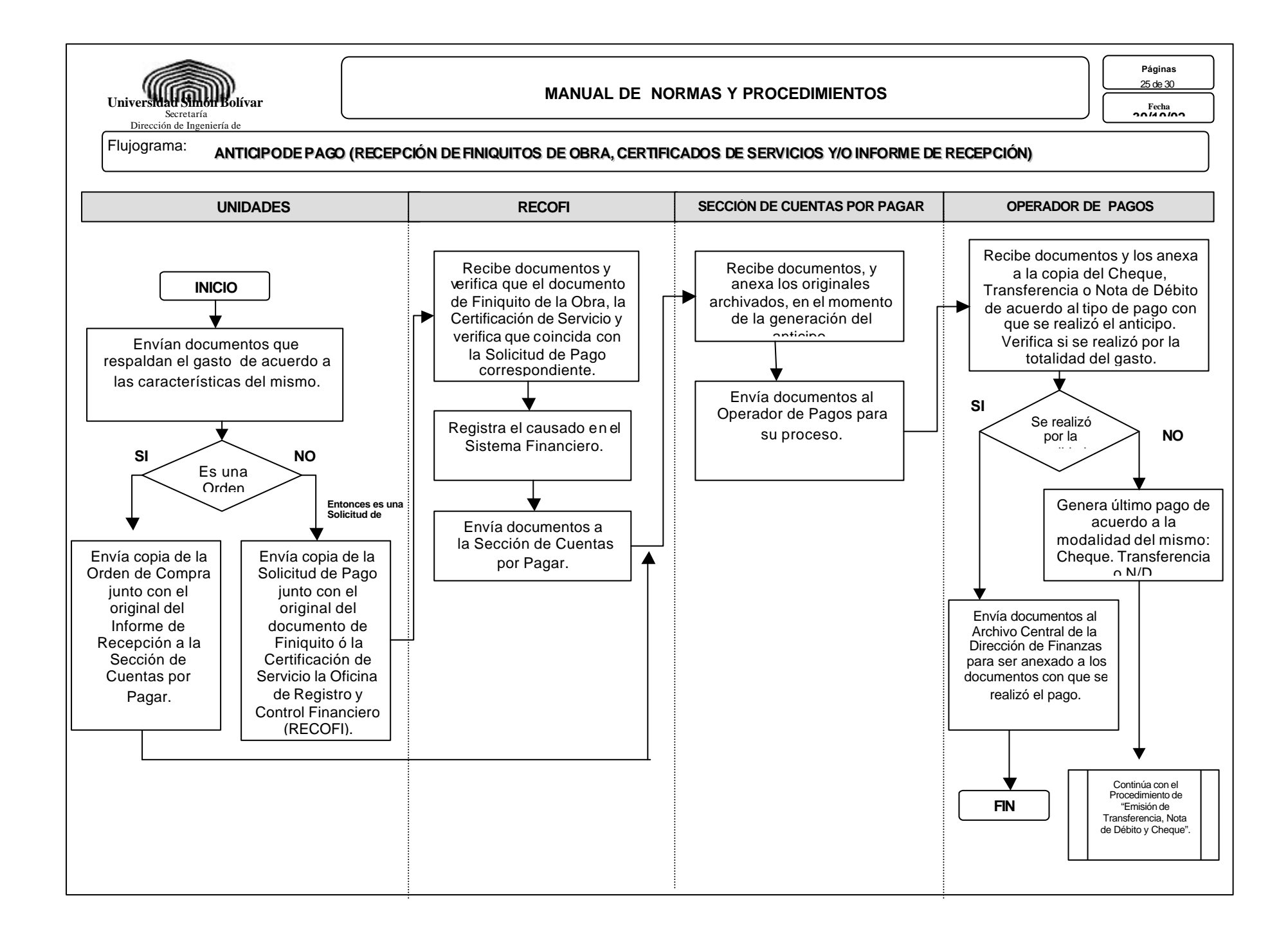

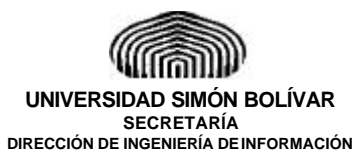

**Páginas:** 26 de 30

**Fecha: 8/5/a**

**Procedimiento:**

## **"EJECUCIÓN PRESUPUESTARIA"**

# **FORMULARIOS**

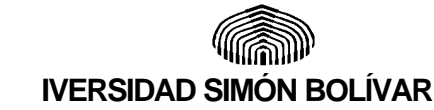

# **SOLICITUD DE PAGO**

VICERRECTORADO ADMINISTRATIVO

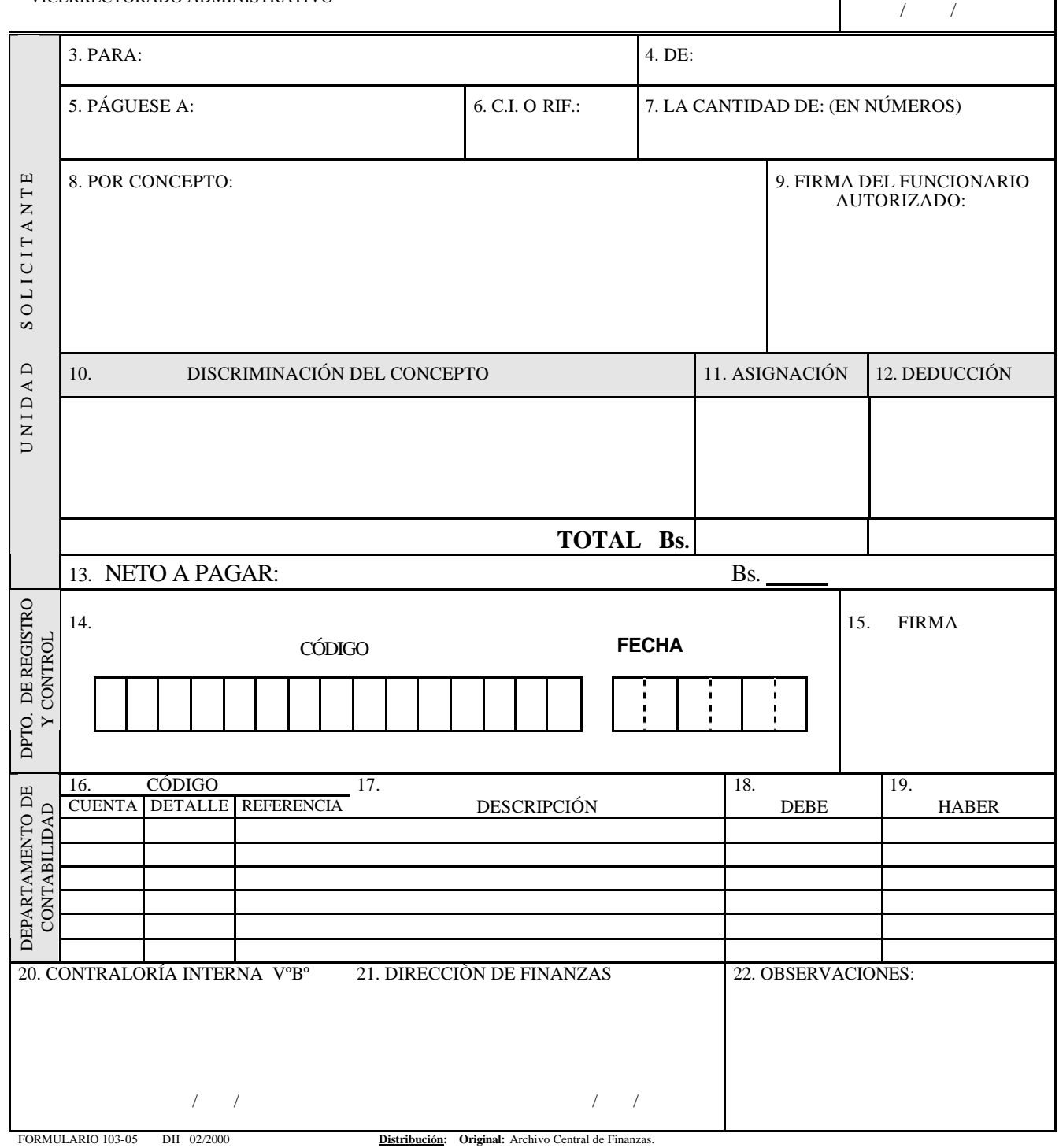

 **Duplicado:** Oficina de Registro y Control Financiero. **Triplicado:** Unidad Solicitante.

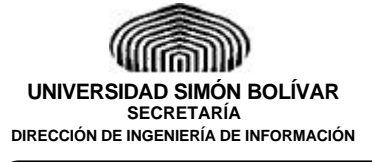

**Páginas:** 28 de 30

**Fecha: 8/5/a**

**Procedimiento:**

# **"EJECUCIÓN PRESUPUESTARIA"**

## **FORMULARIO: SOLICITUD DE PAGO**

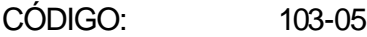

USO: Tramitar la solicitud y autorización de pagos por diferentes

conceptos.

ELABORACIÓN: En computadora.

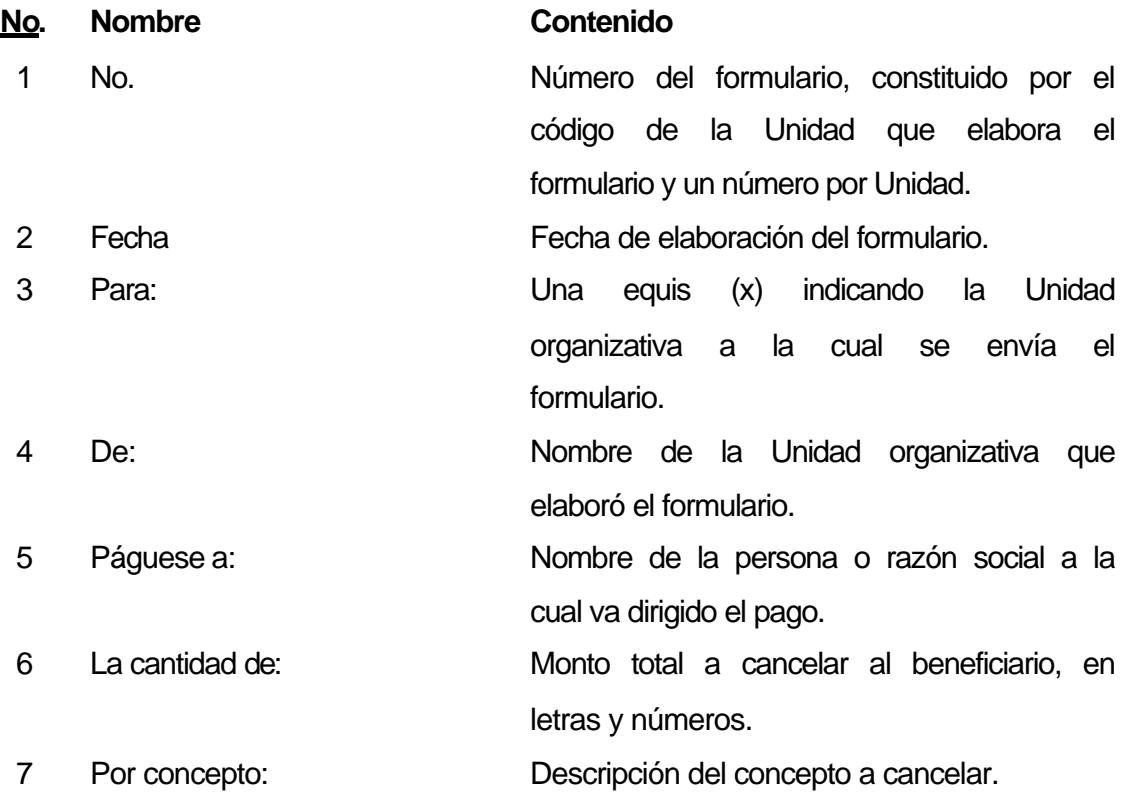

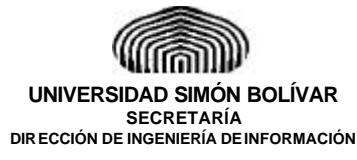

**Procedimiento:**

# **MANUAL DE NORMAS Y PROCEDIMIENTOS DIRECCIÓN DE FINANZAS DEPARTAMENTO DE TESORERÍA**

**Páginas:** 29 de 30

**Fecha: 8/5/a**

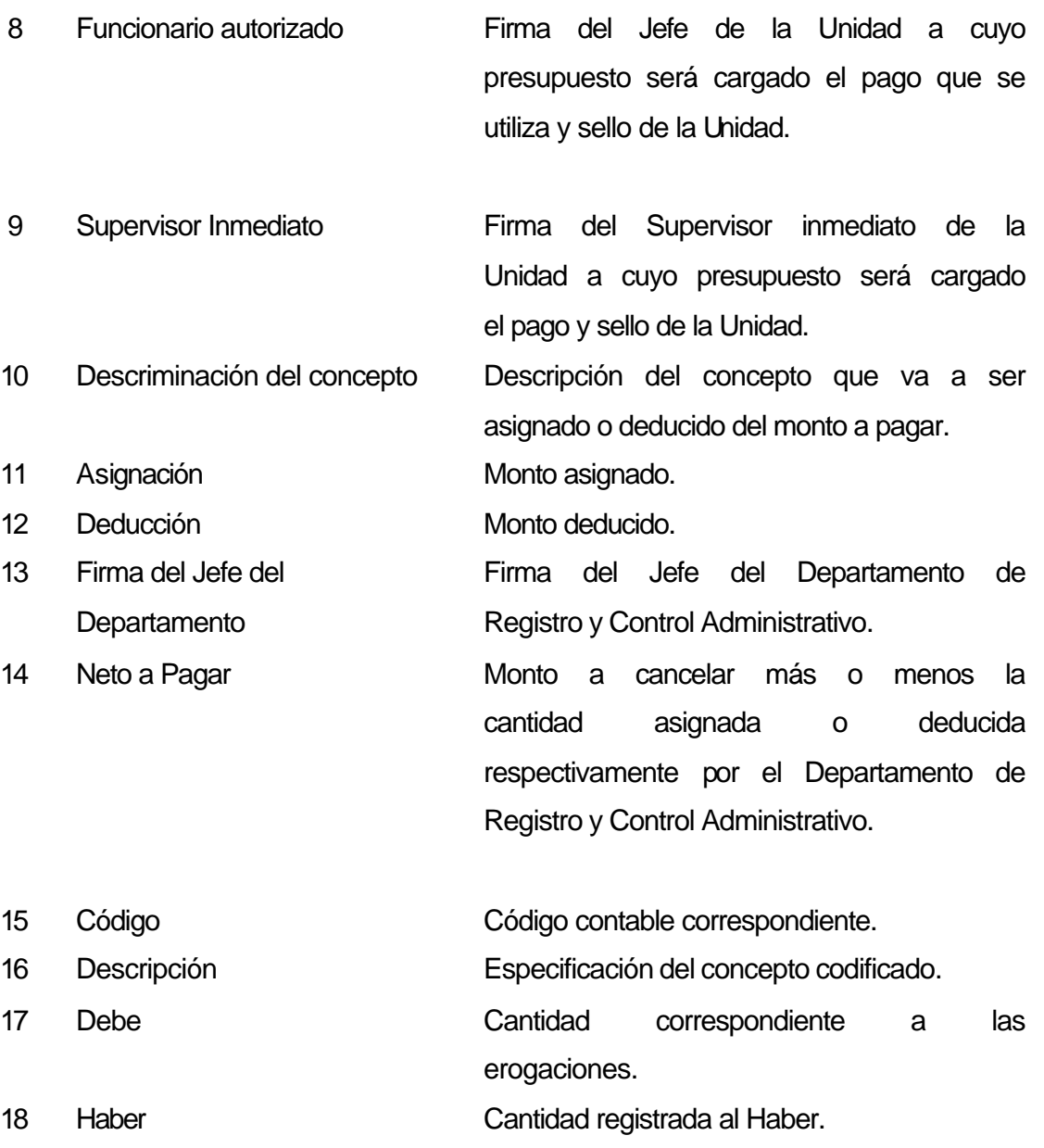

![](_page_29_Picture_0.jpeg)

**Procedimiento:**

# **MANUAL DE NORMAS Y PROCEDIMIENTOS DIRECCIÓN DE FINANZAS DEPARTAMENTO DE TESORERÍA**

**Páginas:** 30 de 30

> **Fecha: 8/5/a**

# **"EJECUCIÓN PRESUPUESTARIA"**

19 Código presupuestario, fecha cuando se realizó la imputación, monto asignado a la Unidad, monto ejecutado y saldo disponible, número del comprobante, página y renglón donde se refleja la imputación y media firma del Revisor, a ser llenado por la Oficina de Registro y control Financiero. 20 Contraloría Interna Visto Bueno de la Auditorìa Interna y fecha en que fue dado. 21 Dirección de Finanzas Firma del Director de Finanzas autorizando el pago y fecha en que fue realizado. 22 Observaciones Cualquier observación pertinente por parte de la Oficina de Registro y Control Financiero o de la Dirección de Finanzas, cuando sea necesaria.

## **DISTRIBUCIÓN:**

![](_page_29_Picture_135.jpeg)